## **Prezzario Regione Piemonte 2016 CD**

## **Procedura d'installazione**

Il presente documento illustra i passi da seguire per installare l'applicativo denominato "*Prezzario Regione Piemonte 2016 CD"* per la consultazione e lo scarico dati su base locale dell'Elenco prezzi 2016 di riferimento per opere e lavori pubblici della Regione Piemonte.

- 1. Scaricare il file "Prezzario Regione Piemonte 2016 CD Installazione.exe" sul proprio computer.
- 2. Cliccare due volte sul file scaricato "Prezzario Regione Piemonte 2016 CD Installazione.exe" per avviare l'installazione.

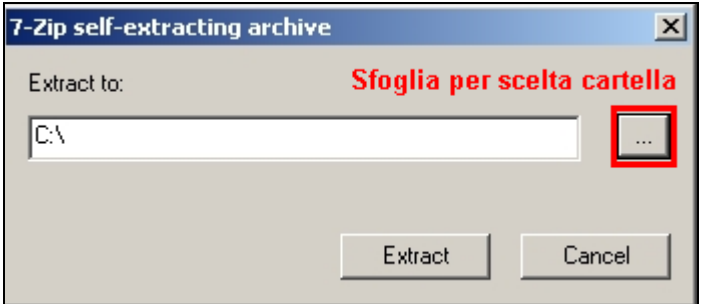

**Figura 1: Scelta cartella di destinazione** 

3. Se si desidera scegliere una cartella di destinazione diversa da quella proposta cliccare sul pulsante evidenziato in rosso (Fig. 1) e specificare la posizione desiderata (Fig. 2)

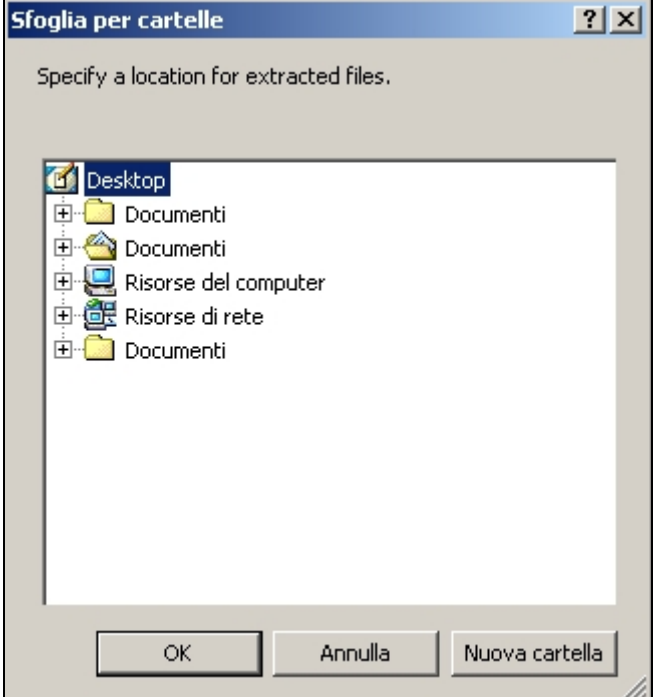

**Figura 2: Sfoglia per cartelle** 

4. Per procedere con l'installazione cliccare sul pulsante "Extract" (Fig. 3).

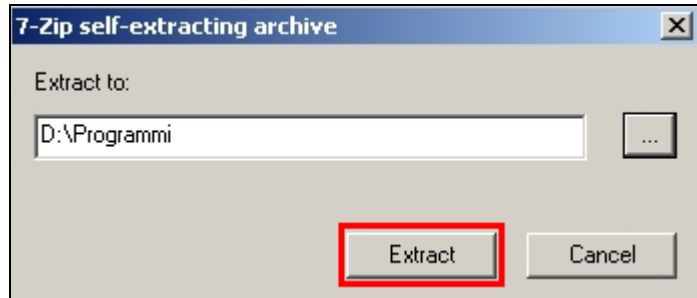

**Figura 3: Estrazione e creazione Cartella "Prezzario Regione Piemonte 2016 CD"** 

L'installazione procederà estraendo i files e creando la cartella "Prezzario Regione Piemonte 2016 CD" all'interno della posizione scelta precedentemente.

Nella cartella creata troverete i files utili per eseguire l'applicazione del prezzario e la relativa documentazione (Fig. 4).

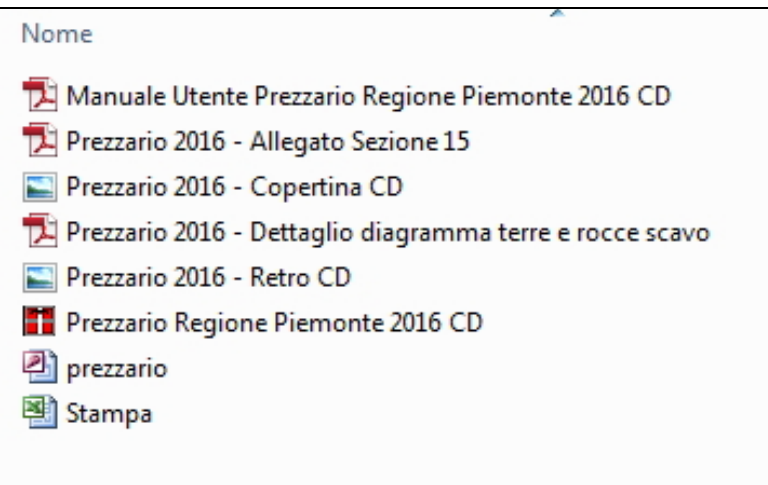

**Figura 4: Cartella Prezzario Regione Piemonte 2016 CD** 

Per poter avviare l'applicazione occorre cliccare due volte sul file "Prezzario Regione Piemonte 2016 CD.exe".